# **Blue Jeans Guide**

- 1. Install the BlueJeans desktop application by visiting **https://bluejeans.com/downloads.** Note: Use of the BlueJeans application is strongly recommended for the highest quality meeting experience
- 2. Go to https://bluejeans.gatech.edu
- 3. Click Login to BlueJeans
- 4. Join As: Participant
- 5. Enter Meeting I.D. and Name
- 6. Click Enter Meeting
- 7. Choose to launch the **BlueJeans desktop application**, if prompted
- 8. Choose **Computer** as the audio and video option

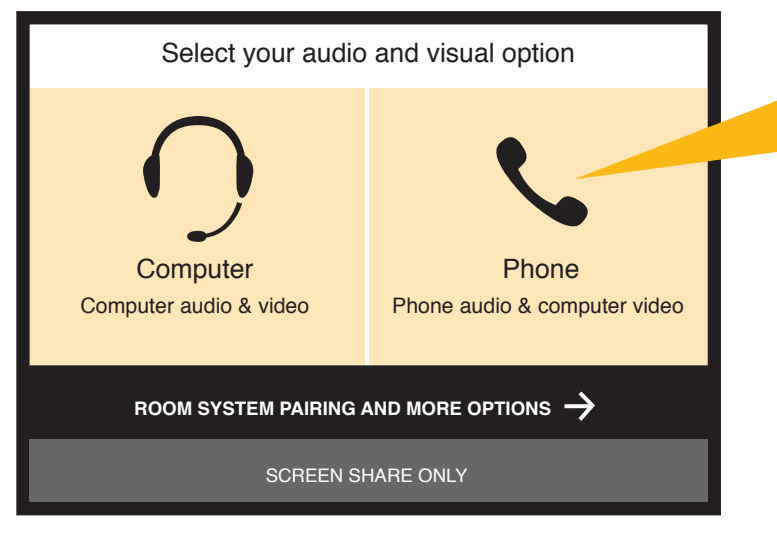

9. Turn on your **camera** and **microphone.** 

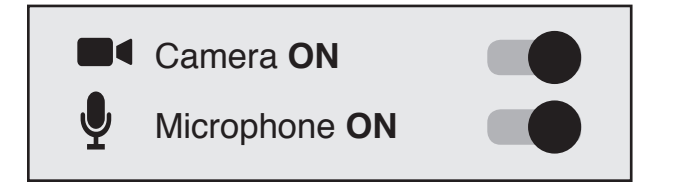

10. Click JOIN MEETING.

## **To join by phone**

If you have an Internet connection, but would like to use your phone for audio, join the meeting using the Blue Jeans application and select the **Phone option. Click Call Me Instead** and enter your phone number. Dial 1 to enter the meeting.

If you do not have Internet access, you can join by phone only. To do so, simply:

- 1. Dial 1.888.240.2560 (U.S. toll free)
- 2. Enter conference I.D.: (meeting number)
- 3. Press # to join as participant

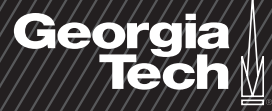

## **How to Share Your Screen**

BlueJeans technical support number, available 24/7/ 365: 1.866.613.4030

1. To share content, click the Share Screen button.

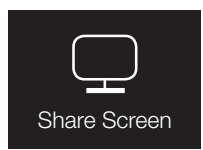

Note: Sharing your screen will discontinue other meeting participants' screen share.

2. Select the screen you would like to share by clicking the screen preview image.

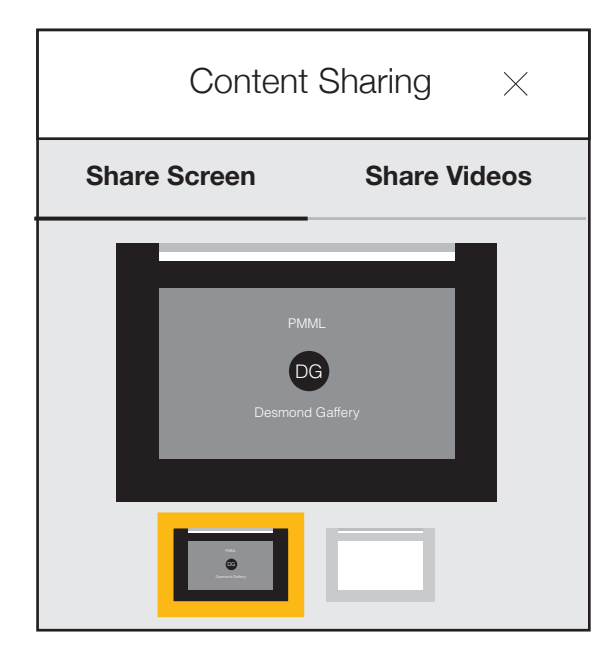

3. Click **Share entire screen** to begin screen sharing.

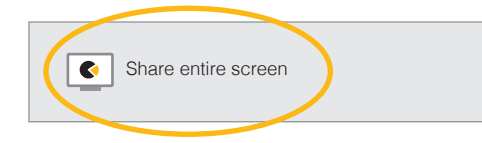

Note: If using Chrome, click the **Share** button.

**Share**

4. When done, click the **Stop Sharing** icon.

**STOP SHARING**

#### **Tips**

To mute your mic or disable your web cam, click the icons below:

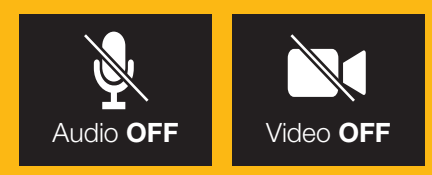

To edit your mic, video, or speaker settings, click the **Settings** icon.

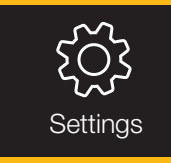

### **Best Practices and Etiquette**

- Headphones/earbuds or a headset to reduce possibility of audio feedback.
- Internet connection of at least 384 Kbps (a wired connection, if possible).
- If sharing your webcam video, please set the camera for a headshot and be mindful of what is visible in the background.
- Please mute your microphone if you are not speaking.
- Join at least 10 minutes early to test your microphone.

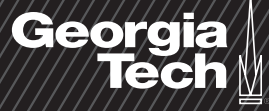